DIPLOMADO DE PROFUNDIZACION CISCO CCNP SOLUCIÓN DE DOS ESCENARIOS PRESENTES EN ENTORNOS CORPORATIVOS BAJO EL USO DE TECNOLOGÍA CISCO

MIGUEL OSWALDO CEBALLOS CANIZALES.

UNIVERSIDAD NACIONAL ABIERTA Y A DISTANCIA – UNAD ESCUELA DE CIENCIAS BÁSICAS TECNOLOGÍA E INGENIERÍA – ECBTI INGENIERÍA ELECTRONICA CALI 2020

DIPLOMADO DE PROFUNDIZACION CISCO CCNP SOLUCIÓN DE DOS ESCENARIOS PRESENTES EN ENTORNOS CORPORATIVOS BAJO EL USO DE TECNOLOGÍA CISCO

MIGUEL OSWALDO CEBALLOS CANIZALES.

Diplomado de opción de grado presentado para optar el título de INGENIERO ELECTRONICO

# DIRECTOR: MSc. GERARDO GRANADOS ACUÑA

UNIVERSIDAD NACIONAL ABIERTA Y A DISTANCIA – UNAD ESCUELA DE CIENCIAS BÁSICAS TECNOLOGÍA E INGENIERÍA – ECBTI INGENIERÍA ELECTRONICA CALI 2020

# NOTA DE ACEPTACIÓN

<u> 1989 - Johann John Stone, mars eta biztanleria (</u>

Firma del Presidente del Jurado

Firma del Jurado

Firma del Jurado

CALI, 26 de noviembre de 2020

#### **AGRADECIMIENTOS**

Principalmente le quiero agradecer a Dios, por las bendiciones de recibidas, por proporcionar el empleo y os recursos económicos para poder pagar la carrera. Un reconocimiento especial a mi esposa Jenny Alejandra, por inspirarme, motivarme, por todo el apoyo y paciencia en todos estos años. Gracias vida por darme salud y fuerzas para seguir en estos 5 años de dedicación, disciplina, trasnochos y esfuerzo.

Una dedicatoria especial a mis padres que desde el cielo me han acompañado, y los recuerdo con cariño y orgullo, gracias por esos valores que me inculcaron en casa.

# **CONTENIDO**

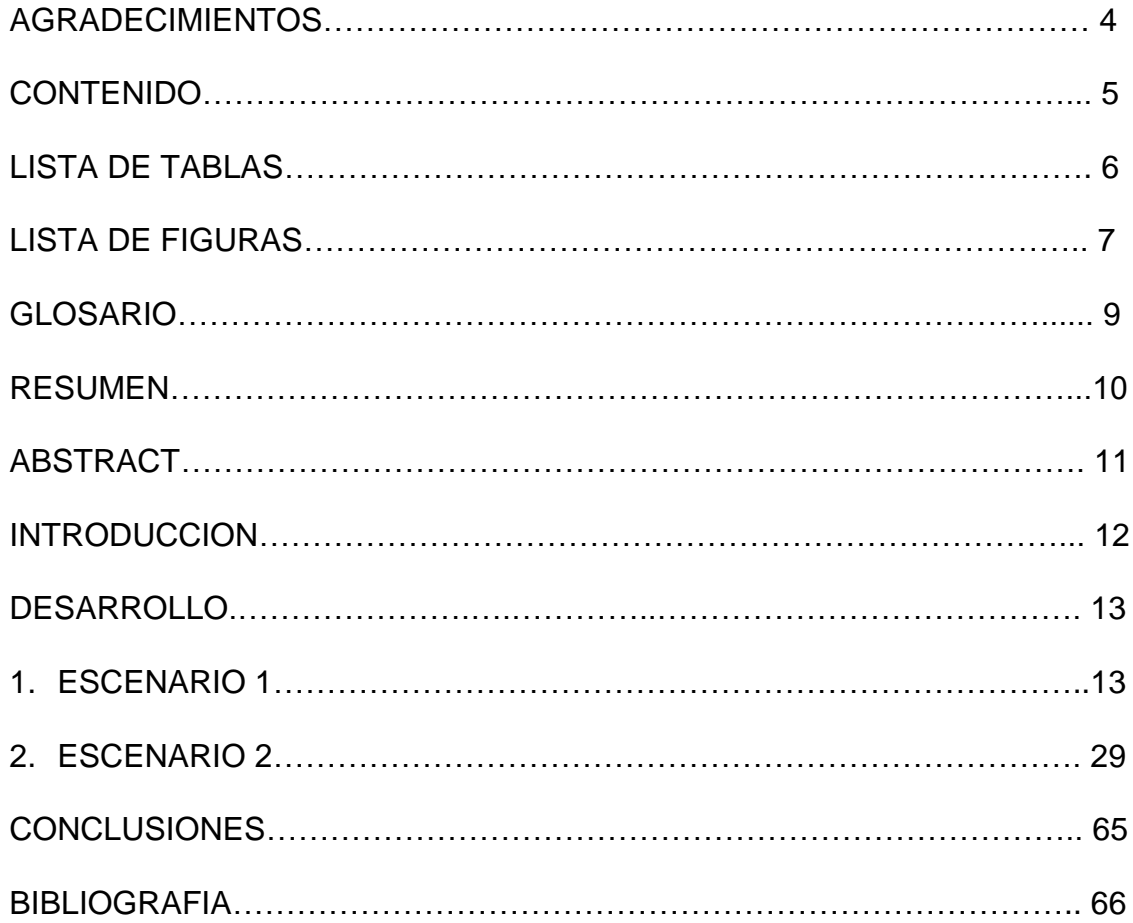

# **LISTA DE TABLAS**

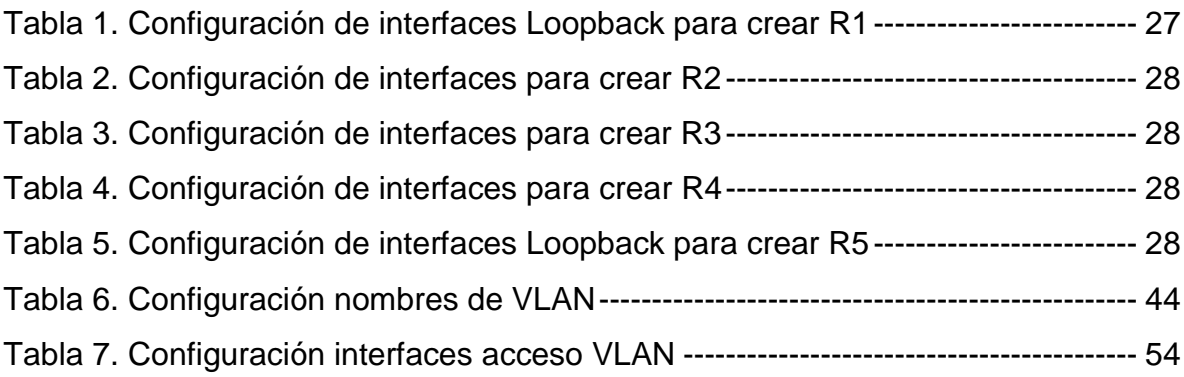

# **LISTA DE FIGURAS**

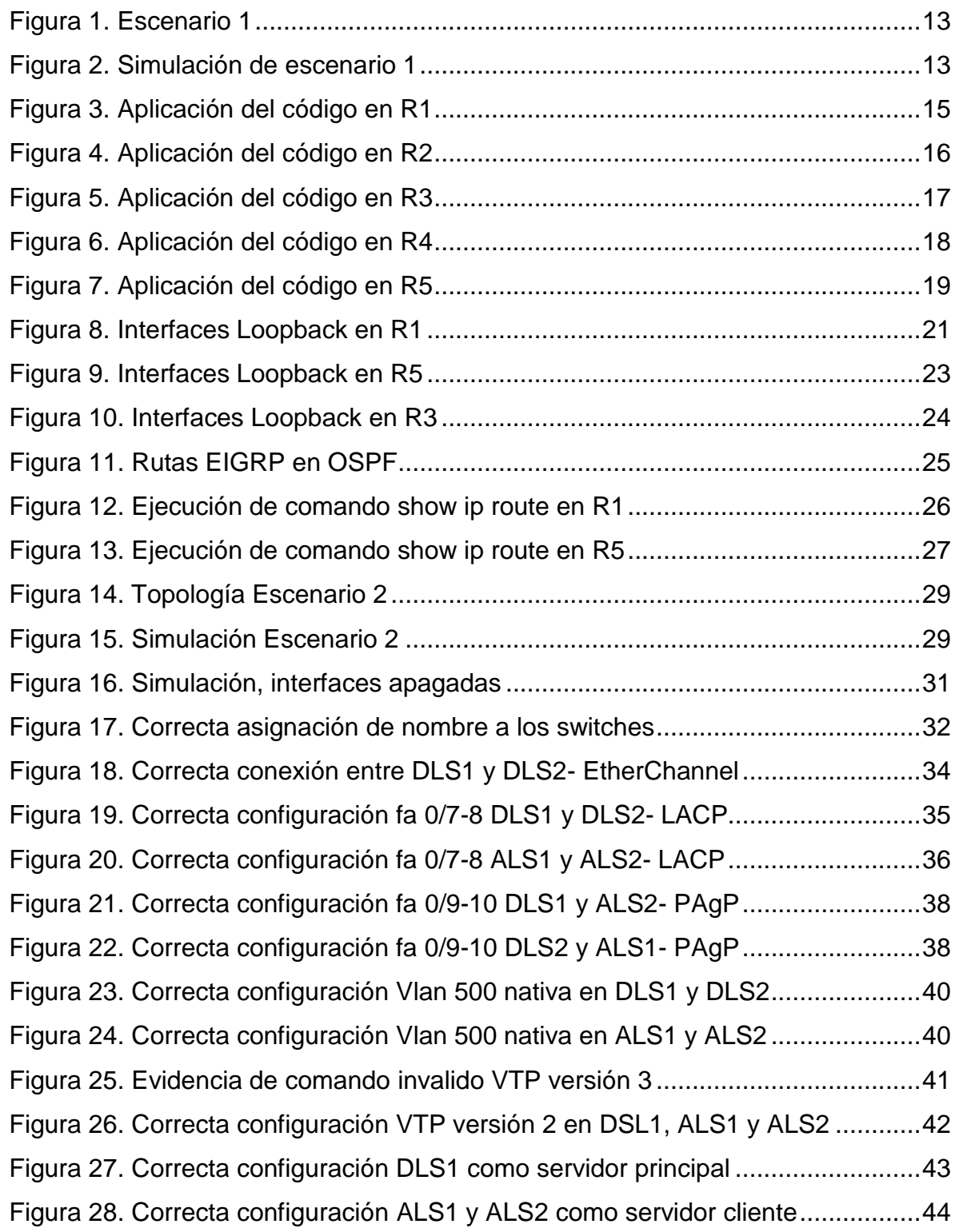

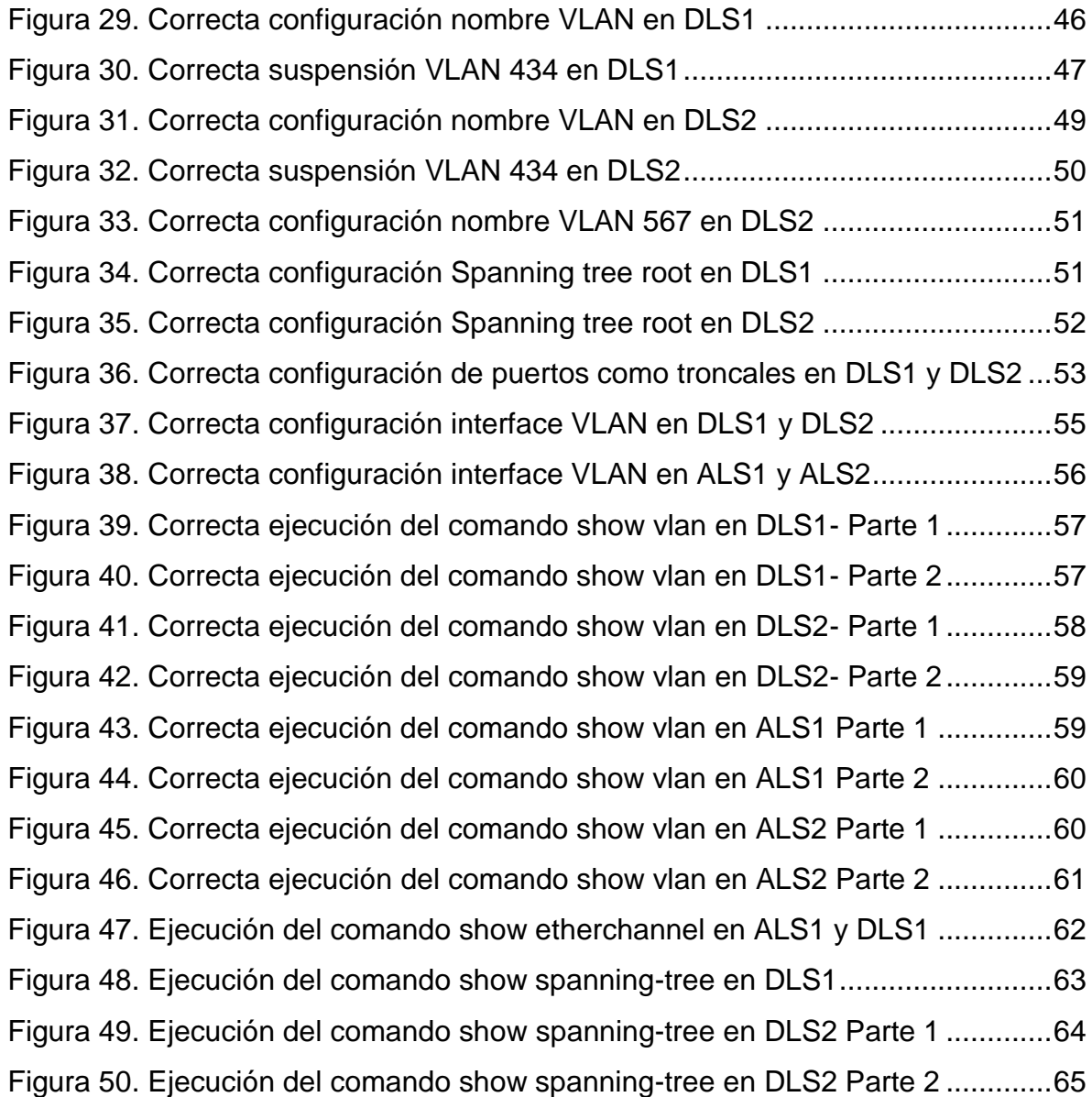

#### **GLOSARIO.**

ACL: (Lista de Control de Acceso). Esta controla el flujo de tráfico en los equipos de redes.

CISCO: Es una empresa que fabrica dispositivos para redes de comunicación, a su vez ofrece el servicio de soluciones y configuraciones de red.

CCNP: Se refiera a una certificación emitida por CISCO, se otorga a los profesionales que aprueben los exámenes acerca de infraestructuras de red e internet.

CONMUTACIÓN: En telecomunicaciones; se produce cuando un emisor divide los mensajes a enviar en cierta cantidad de paquetes de un mismo tamaño, estos viajan a través de nodos temporales, hasta llegar a su destino.

ENRUTAMIENTO: Es la acción que pretende encontrar un camino en una red de paquetes, en una topología de gran conectividad.

EIGRP: Es un protocolo de enrutamiento, el cual se utiliza para el vector distancia en una configuración de red.

ETHERCHANNEL: Es una tecnología, que permite interconectar, switches, routers, servidores, etc.

LACP: Este protocolo es utilizado para controlar los enlaces, con el fin de que se incremente el ancho de banda entre los dispositivos.

OSPF: Es un protocolo de red, el cual tiene como propósito, encontrar la ruta más corta entre dos nodos de una red.

PACKET TRACER: Es un programa de simulación de topologías de redes, el cual permite verificar correcta configuración de un diseño de red, simular los protocolos de enrutamiento. EL programa es exclusivo de CISCO.

VLAN: (Red de Área Local Virtual). Es el método que se usa para la creación de redes lógicas independientes en una misma red.

#### RESUMEN.

En este documento se desarrollan a cabalidad las habilidades prácticas del diplomado CCNP CISCO, con el propósito fundamental de validar la opción de grado para obtener el título de Ingeniero Electrónico de la Universidad Nacional Abierta y a Distancia UNAD. Se plasma el desarrollo de los dos (2) escenarios propuestos por la dirección del diplomado CCNP CISCO.

En el escenario uno (1), enfatiza en la temática de CCNP Routers; se resalta las configuraciones ejecutadas, entre ellas están, el uso de los comandos IOS, mediante el direccionamiento IPV4 e IPV6 de los cinco (5) routers, el uso de los protocolos de enrutamiento y conmutación, ACL, EIGRP, OSPF.

En el escenario dos (2), se configura e interconectan los dispositivos, mediante plataformas de conmutación de switches, se ejecutan los protocolos STP y la configuración de VLANs, se ejecuta el direccionamiento IP, etherchannel. Se realizan las simulaciones según las topologías planteadas, mediante el uso del programa Packet Tracer.

Se escribe el procedimiento paso a paso de configuración, en código para cada Router o Switch en todos los puntos del documento, se evidencia la ejecución de los comandos a través de imágenes capturadas en la simulación del programa Packet Tracer. A su vez se ejecutan los comandos show ip route, show spanningtree, show vlan, show etherchannel, con el fin de verificar el óptimo funcionamiento de las configuraciones de las topologías de redes.

Palabras Clave: CISCO, CCNP, Conmutación, Enrutamiento, Redes, Electrónica.

#### ABSTRACT

This document develops practical skills of the CCNP CISCO diploma course, with the main purpose of validate professional title option as Electronic Engineer from the National Open and Distance University UNAD. The development of two (2) scenarios proposed by the management of the CCNP CISCO diploma course are presented.

First scenario, emphasizes the CCNP Routers theme, executed configurations are highlighted, between them, the use of the IOS commands, through the IPV4 and IPV6 addressing of the five (5) routers, the use of the routing and switching ACL, EIGRP and OSPF protocols.

In second scenario, devices are configured and interconnected, using switch switching platforms, the STP protocols and the VLANs configuration are executed, the IP addressing and etherchannels are executed. Simulations are carried out according to the proposed topologies, using Packet Tracer program.

The step-by-step configuration procedure is written, in code for each Router or Switch at every stage of the document, the command´s execution is evidenced through images captured at the simulation of the Packet Tracer program. In turn, the commands show ip route, spanning-tree, vlan, ethernetchannel are executed, in order to verify optimal function of the network topology configurations.

Keywords: CISCO, CCNP, Routing, Swicthing, Networking, Electronics.

#### **INTRODUCCION**

En este documento, se presenta el desarrollo del trabajo final del Diplomado de CCNP CISCO, como opción para grado del programa de Ingeniería Electrónica. La importancia de este trabajo es evidenciar los conocimientos y competencias adquiridos durante el proceso de aprendizaje del diplomado. Se realiza con un enfoque práctico y genuino con el fin de lograr una excelencia como futuro profesional en el campo de la Electrónica y las telecomunicaciones.

En el desarrollo del escenario uno (1), cuya temática es CCNP Router, tiene como objetivo diseñar e implementar soluciones de red escalables, mediante el uso de los principios de enrutamiento y conmutación. Para esto se realiza la correcta configuración de los routers, con base en la topología de red propuesta en por el diplomado, se logra configurar los protocolos de enrutamiento para los 5 routers. Se realiza configuración de las interfaces con las direcciones según la topología de red. Se programan y configuran cuatro interfaces de Loopback en R1 y R5, utilizando la asignación de direcciones ip, de esta manera se tiene el Sistema Autónomo EIGRP 15. Mediante una la tabla de enrutamiento de R3, se analiza y se realiza la verificación de que este router está aprendiendo las nuevas interfaces de Loopback, a través de comandos. Una vez realizado lo planteado en el escenario uno (1), se realiza la verificación en los routers R1 y R5 que las rutas del sistema autónomo opuesto existen en su tabla de enrutamiento, a través de la ejecución del comando show ip route.

En el desarrollo del escenario dos (2), cuya temática es CCNP Switch, tiene como objetivo principal configurar plataformas de conmutación basadas en switches, mediante el uso de protocolos STP y la configuración de VLANs en escenarios de redes corporativos, en teoría se busca, comprender la manera de actuar de las subredes y las ventajas de administración de dominios de broadcast independientes, esto se logra en todo tipo escenarios al interior de una red jerárquica convergente. Como ejemplo, se desarrolla Para esto se ejecutan la configuración propuesta por el diplomado según la topología de red.

#### **DESARROLLO**

#### **1. ESCENARIO 1**

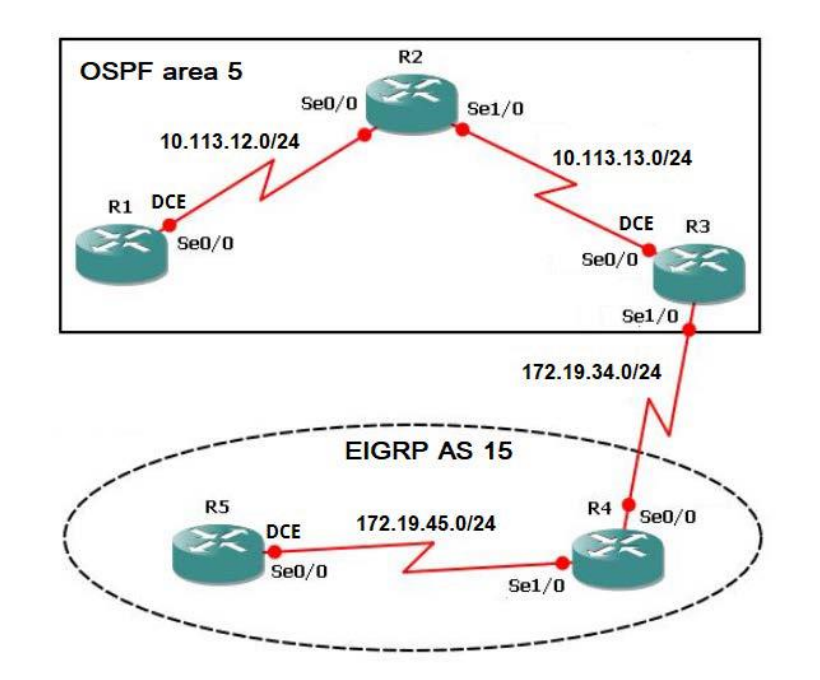

Figura 1. Escenario 1

Figura 2. Simulación de escenario 1

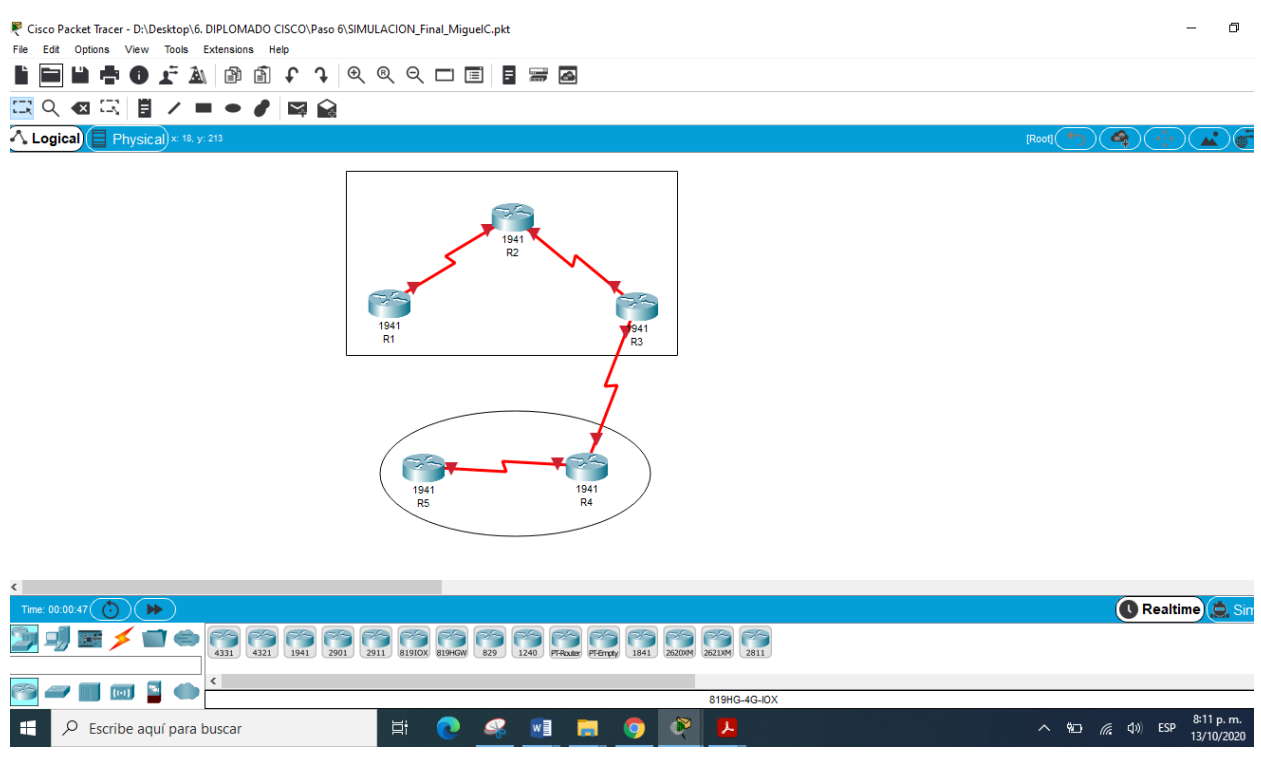

**1.1. Aplique las configuraciones iniciales y los protocolos de enrutamiento para los routers R1, R2, R3, R4 y R5 según el diagrama. No asigne passwords en los routers. Configurar las interfaces con las direcciones que se muestran en la topología de red.**

Se procede a configurar cada uno de los enrutadores. 1, 2, 3, 4, 5 Se asignan nombre y protocolos de comunicación mediante EIGRP que fueron asignados.

# **Configuración de R1**

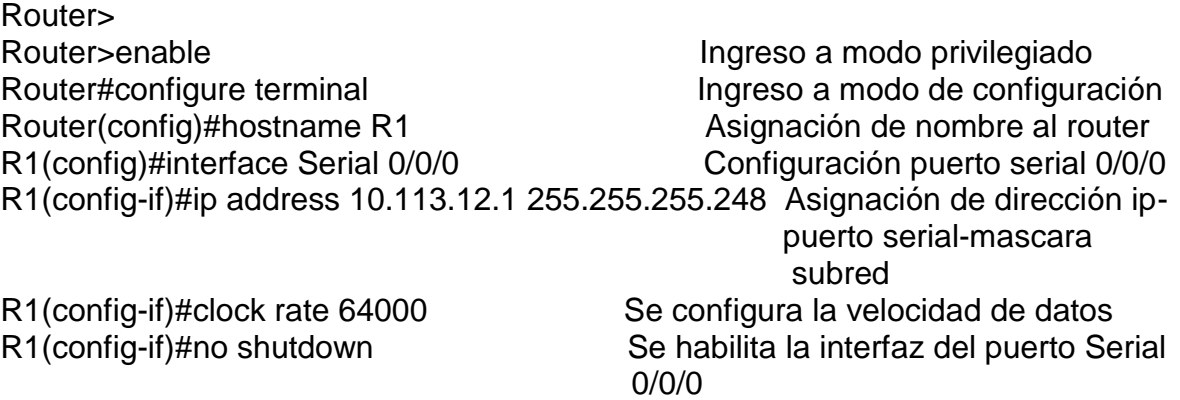

Figura 3. Aplicación del código en R1

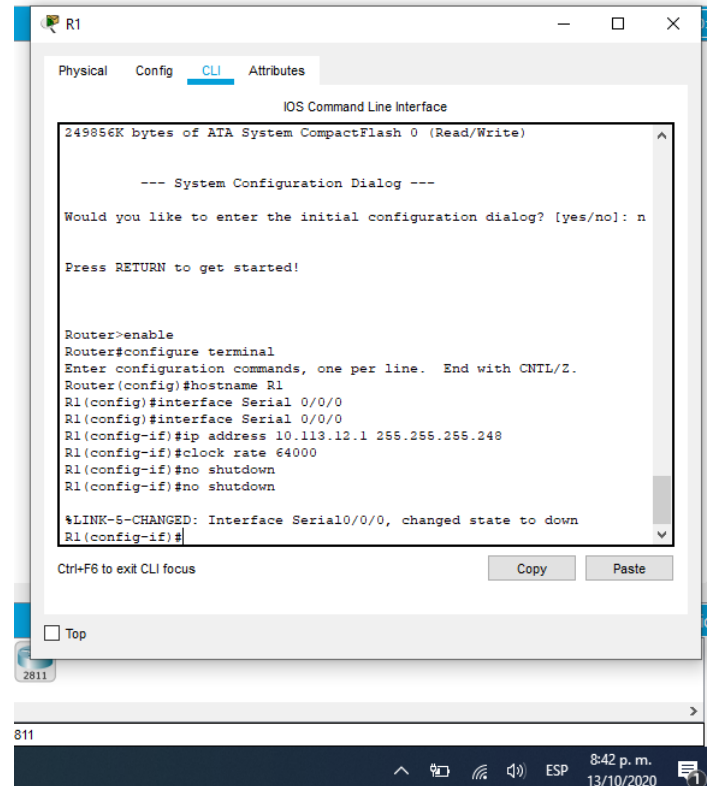

# **Configuración de R2**

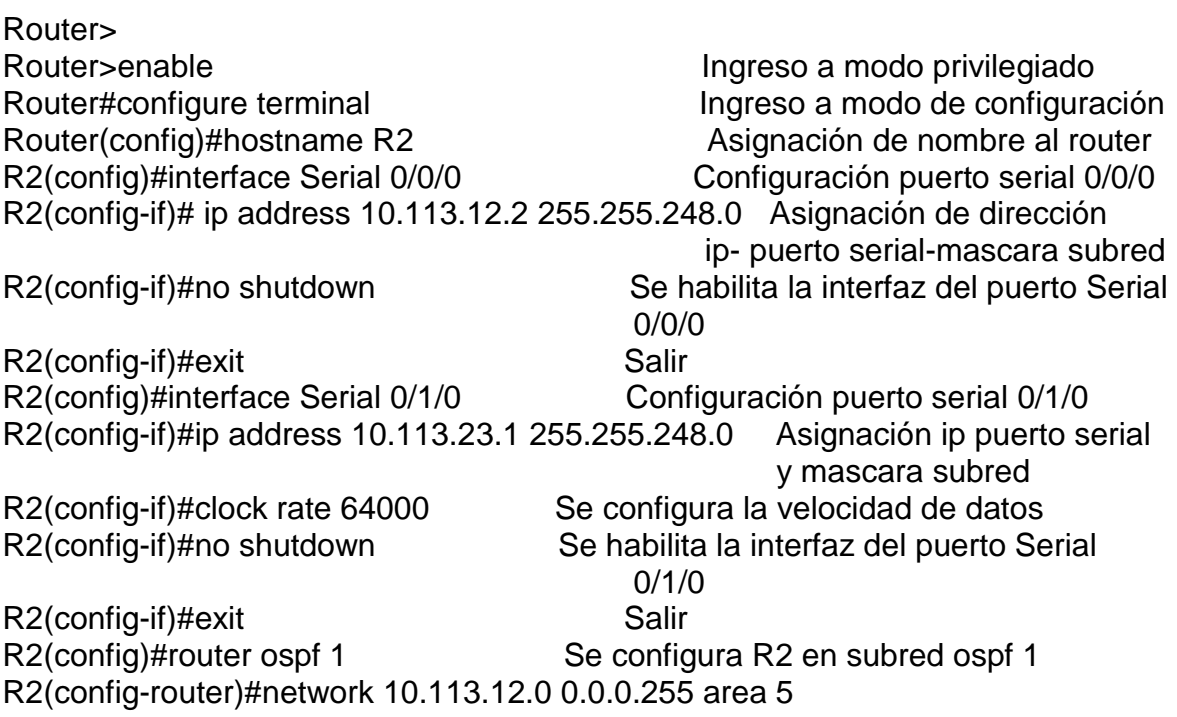

#### R2(config-router)#network 10.113.23.0 0.0.0.255 area 5

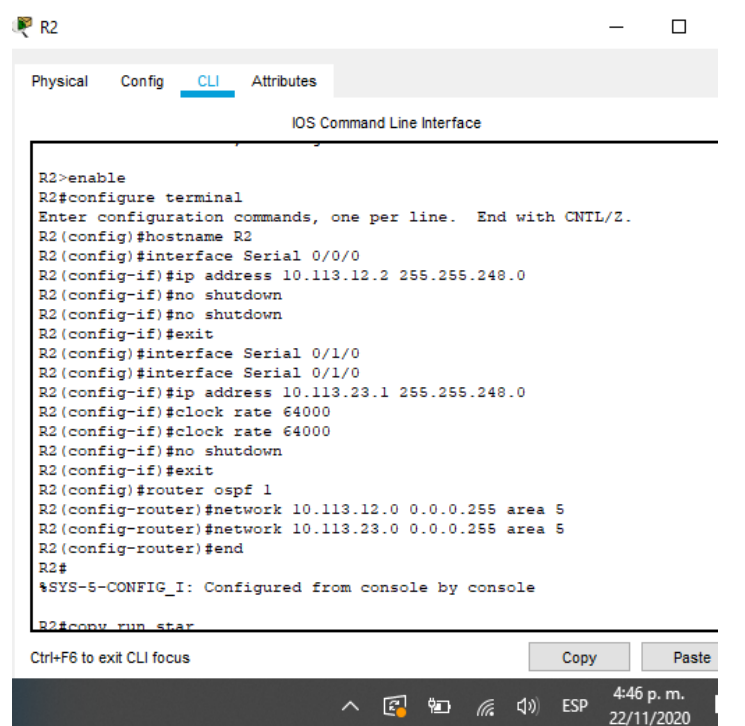

Figura 4. Aplicación del código en R2

# **Configuración de R3** Router>enable Ingreso a modo privilegiado Router#configure terminal Ingreso a modo de configuración Router(config)#hostname R3 Asignación de nombre al router R3(config)#interface Serial 0/0/0 Configuración puerto serial 0/0/0 R3(config-if)#ip address 10.113.23.2 255.255.248.0 Asignación de dirección ip puerto serial y mascara subred R3(config-if)#no shutdown Se habilita la interfaz del puerto Serial 0/0/0 R3(config-if)#exit Salir R3(config)#interface Serial 0/1/0 Configuración puerto serial 0/1/0 R3(config-if)#ip address 172.19.34.1 255.255.248.0 Asignación de dirección ip puerto serial y mascara subred R3(config-if)#clock rate 64000 Se configura la velocidad de datos R3(config-if)#no shutdown Se habilita la interfaz del puerto Serial 0/1/0 R3(config-if)# Salir R3(config)#router ospf 1 Se configura en subred ospf 1 R3(config-router)#network 10.113.23.0 0.0.0.255 area 5

R3(config-router)#exit R3(config)#router eigrp 15 Se configura en subred eigrp 15 R3(config-router)#network 172.19.34.0 0.0.0.255

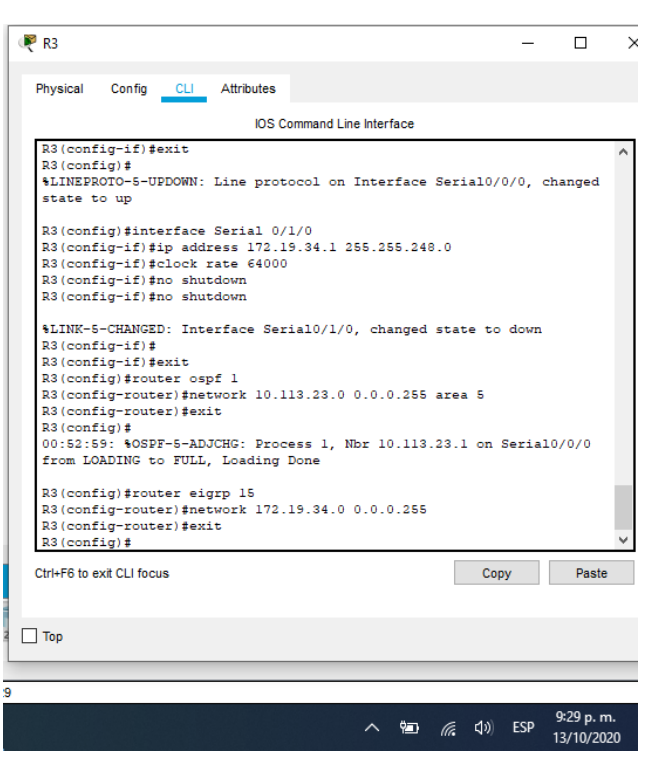

Figura 5. Aplicación del código en R3

#### **Configuración de R4**

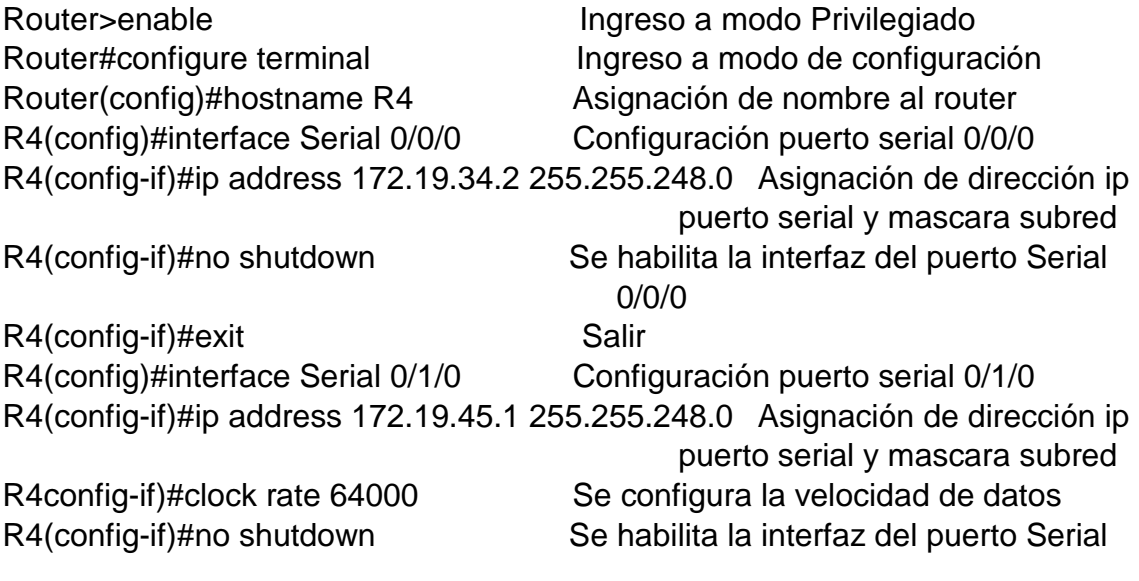

 0/1/0 R4(config-if)#exit Salir R4(config)#router eigrp 15 Se configura en subred eigrp 15 R4(config-router)#network 172.19.34.0 0.0.0.255 R4(config-router)#network 172.19.45.0 0.0.0.255

## Figura 6. Aplicación del código en R4

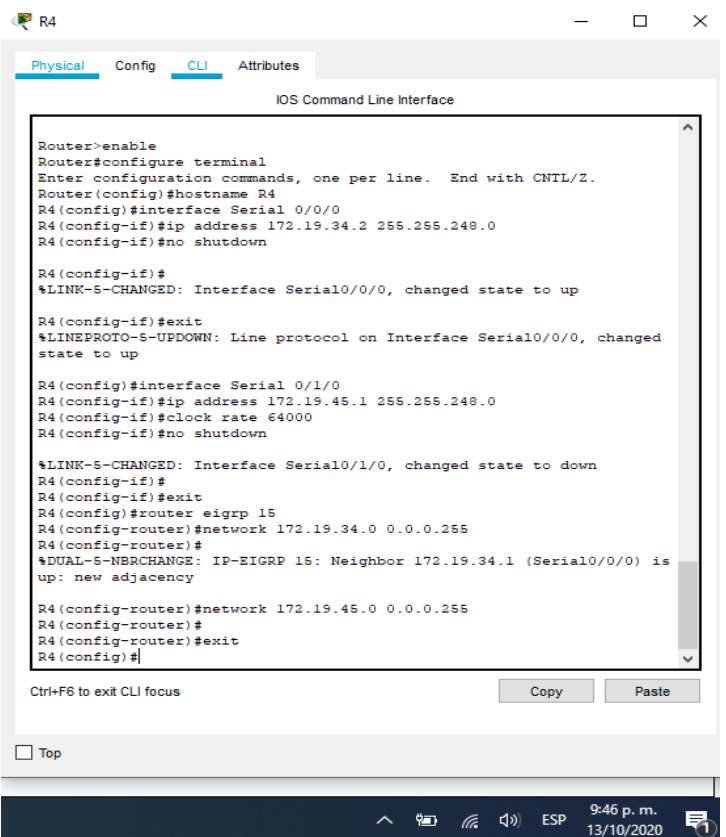

## **Configuración de R5**

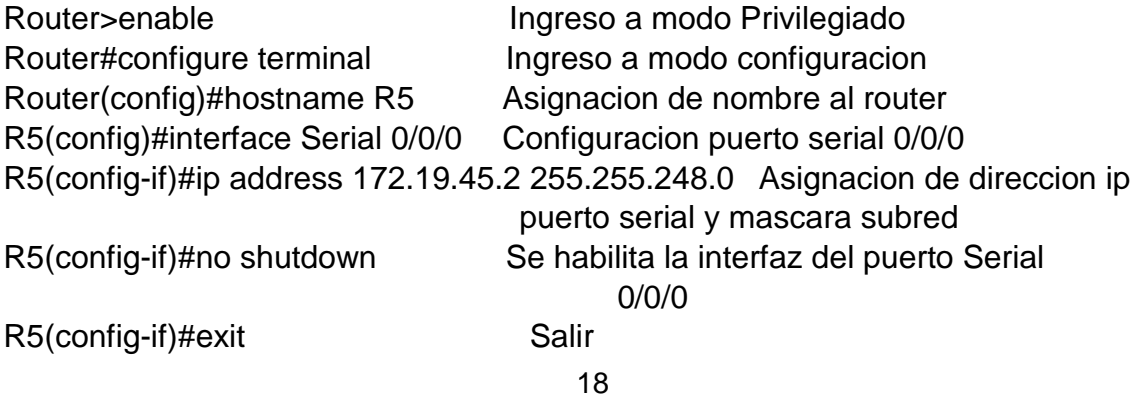

R5(config)#router eigrp 15 Se configura en subred eigrp 15 R5(config-router)#network 172.19.45.0 0.0.0.255

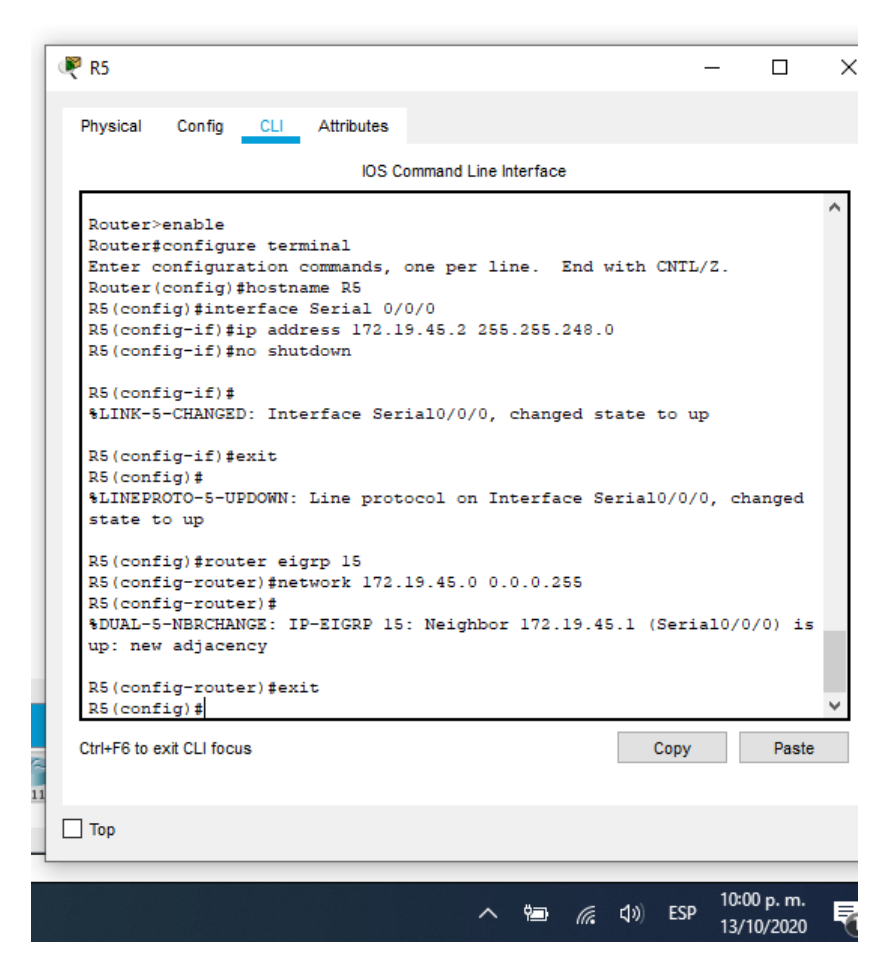

Figura 7. Aplicación del código en R5

**1.2. Creación de cuatro interfaces nuevas de Loopback en R1 a partir de la asignación de direcciones 10.1.0.0/22, y configuración de las interfaces para participar en el área 5 de OSPF.**

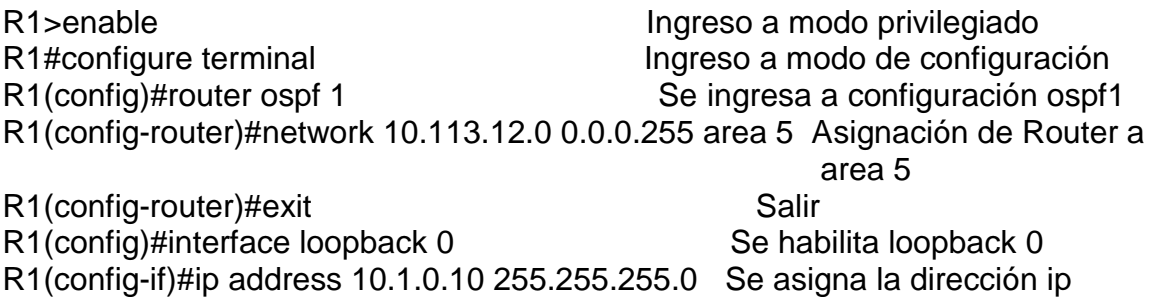

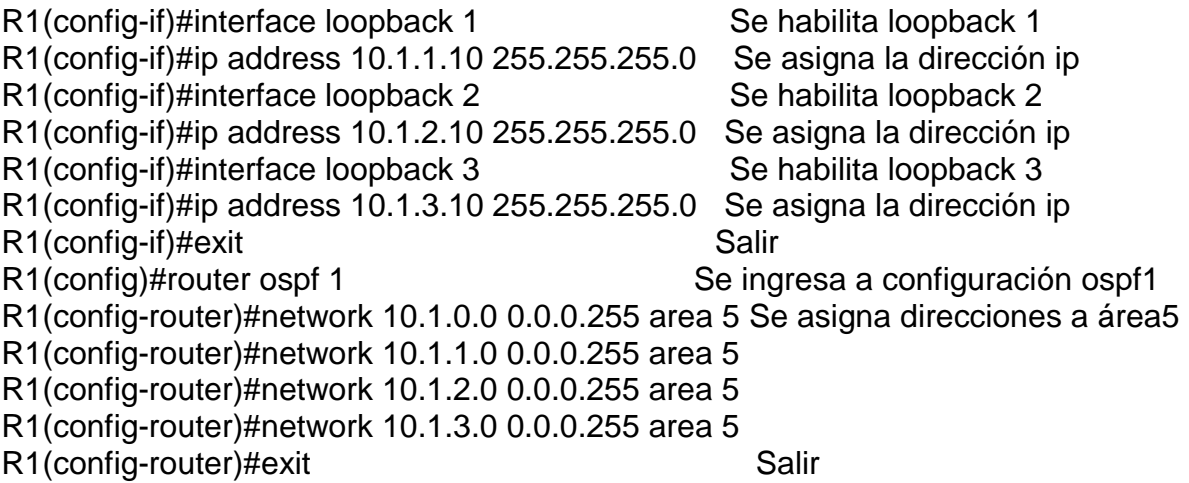

Figura 8. Interfaces Loopback en R1

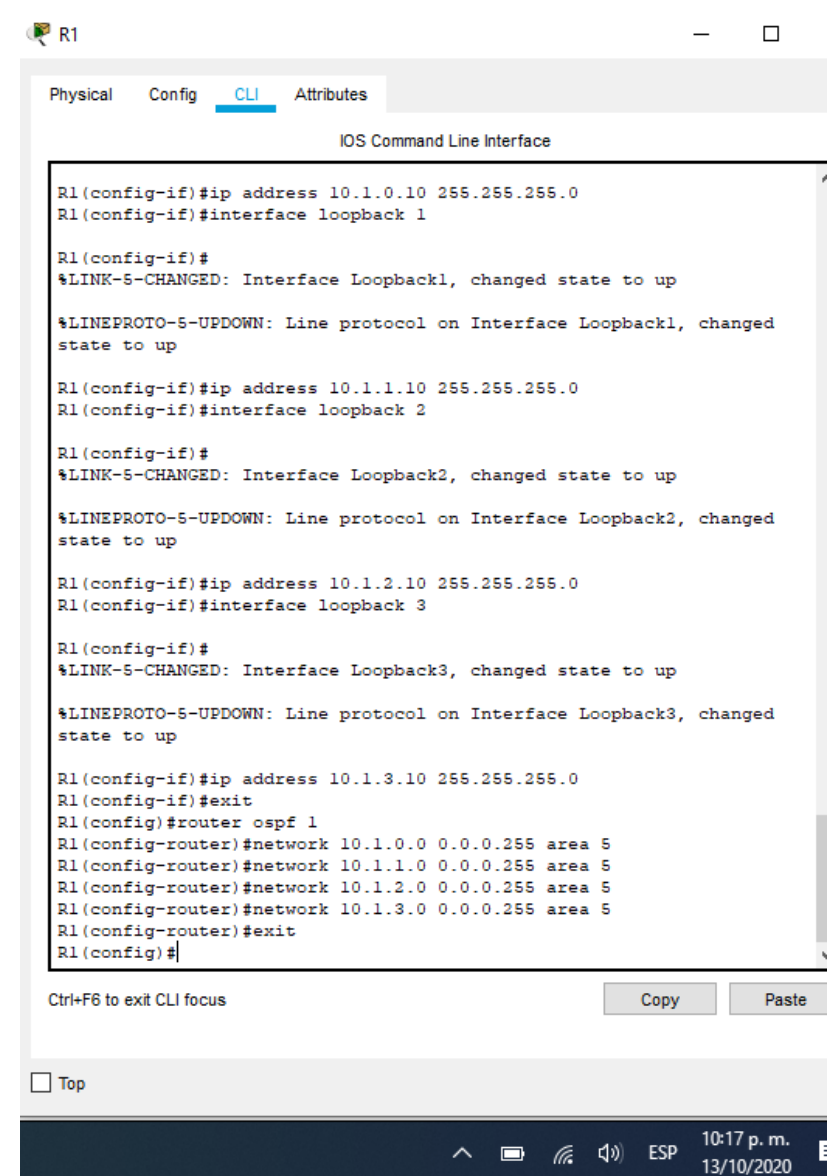

**1.3. Creación de cuatro interfaces nuevas de Loopback en R5, usando la asignación de direcciones 172.5.0.0/22, y configuración de las interfaces para participar en el Sistema Autónomo EIGRP 15.**

![](_page_20_Picture_43.jpeg)

![](_page_21_Picture_61.jpeg)

Figura 9. Interfaces Loopback en R5

![](_page_22_Picture_53.jpeg)

**1.4. Se realiza análisis de la tabla de enrutamiento de R3 y se verifica en R3 las interfaces nuevas de Loopback, usando el comando show ip route.**

R3>enable Ingreso a modo privilegiado R3# show ip route Se aplica el comando

Analizando el resultado de la ejecución del comando **show ip route** en R3, se evidencia que le R3 se ha configurado con las interfaces nuevas de loopback previamente configuradas en R1 y R5.

Figura 10. Interfaces Loopback en R3

![](_page_23_Picture_50.jpeg)

**1.5. Se configura R3 para redistribuir las rutas EIGRP en OSPF usando el costo de 50000 y luego se redistribuyen las rutas OSPF en EIGRP utilizando un ancho de banda T1 y 20000 microsegundos de retardo.**

![](_page_23_Picture_51.jpeg)

#### R3(config)#exit Salir

Figura 11. Rutas EIGRP en OSPF

![](_page_24_Picture_38.jpeg)

**1.6. En el R1 y R5, se verifica que las rutas del sistema autónomo opuesto existen en su tabla de enrutamiento, se usa el comando show ip route.**

R1>enable Ingreso a modo privilegiado R1# show ip route Se aplica el comando

Figura 12. Ejecución de comando show ip route en R1

|             |                                                       | <b>IOS Command Line Interface</b>                                                             |                                                               |      |       |
|-------------|-------------------------------------------------------|-----------------------------------------------------------------------------------------------|---------------------------------------------------------------|------|-------|
|             |                                                       |                                                                                               | i - IS-IS, Ll - IS-IS level-1, L2 - IS-IS level-2, ia - IS-IS |      |       |
| inter area  |                                                       |                                                                                               |                                                               |      |       |
|             |                                                       |                                                                                               | * - candidate default, U - per-user static route, o - ODR     |      |       |
|             |                                                       | P - periodic downloaded static route                                                          |                                                               |      |       |
|             | Gateway of last resort is not set                     |                                                                                               |                                                               |      |       |
|             |                                                       |                                                                                               |                                                               |      |       |
|             | 10.0.0.0/8 is variably subnetted, 12 subnets, 4 masks |                                                                                               |                                                               |      |       |
| c           |                                                       | 10.1.0.0/24 is directly connected, Loopback0                                                  |                                                               |      |       |
| L           |                                                       | 10.1.0.10/32 is directly connected, Loopback0                                                 |                                                               |      |       |
| с           |                                                       | 10.1.1.0/24 is directly connected, Loopbackl                                                  |                                                               |      |       |
| L<br>c      |                                                       | 10.1.1.10/32 is directly connected, Loopbackl<br>10.1.2.0/24 is directly connected, Loopback2 |                                                               |      |       |
| L           |                                                       | 10.1.2.10/32 is directly connected, Loopback2                                                 |                                                               |      |       |
| c           |                                                       | 10.1.3.0/24 is directly connected, Loopback3                                                  |                                                               |      |       |
| L           |                                                       | 10.1.3.10/32 is directly connected, Loopback3                                                 |                                                               |      |       |
| ٥           |                                                       |                                                                                               | 10.113.8.0/21 [110/128] via 10.113.12.2, 00:09:07,            |      |       |
| Serial0/0/0 |                                                       |                                                                                               |                                                               |      |       |
| с           |                                                       |                                                                                               | 10.113.12.0/29 is directly connected, Serial0/0/0             |      |       |
| L           |                                                       |                                                                                               | 10.113.12.1/32 is directly connected, Serial0/0/0             |      |       |
| ٥           |                                                       |                                                                                               | 10.113.16.0/21 [110/128] via 10.113.12.2, 00:09:07,           |      |       |
| Serial0/0/0 | 172.5.0.0/24 is subnetted, 4 subnets                  |                                                                                               |                                                               |      |       |
| O E2        |                                                       |                                                                                               | 172.5.0.0/24 [110/50000] via 10.113.12.2, 00:06:04,           |      |       |
| Seria10/0/0 |                                                       |                                                                                               |                                                               |      |       |
| O E2        |                                                       |                                                                                               | 172.5.1.0/24 [110/50000] via 10.113.12.2, 00:06:04,           |      |       |
| Serial0/0/0 |                                                       |                                                                                               |                                                               |      |       |
| O E2        |                                                       |                                                                                               | 172.5.2.0/24 [110/50000] via 10.113.12.2, 00:06:04,           |      |       |
| Serial0/0/0 |                                                       |                                                                                               |                                                               |      |       |
| O E2        |                                                       |                                                                                               | 172.5.3.0/24 [110/50000] via 10.113.12.2, 00:06:04,           |      |       |
| Serial0/0/0 |                                                       |                                                                                               |                                                               |      |       |
| O E2        | $172.19.0.0/21$ is subnetted, 2 subnets               |                                                                                               |                                                               |      |       |
| Serial0/0/0 |                                                       |                                                                                               | 172.19.32.0/21 [110/50000] via 10.113.12.2, 00:06:04,         |      |       |
| O E2        |                                                       |                                                                                               | 172.19.40.0/21 [110/50000] via 10.113.12.2, 00:06:04,         |      |       |
| Serial0/0/0 |                                                       |                                                                                               |                                                               |      |       |
|             |                                                       |                                                                                               |                                                               |      |       |
| R1#         |                                                       |                                                                                               |                                                               |      |       |
|             | Ctrl+F6 to exit CLI focus                             |                                                                                               |                                                               | Copy | Paste |
|             |                                                       |                                                                                               |                                                               |      |       |
|             |                                                       |                                                                                               |                                                               |      |       |

R5>enable ingreso a modo privilegiado R5# show ip route Se aplica el comando

Figura 13. Ejecución de comando show ip route en R5

![](_page_26_Picture_50.jpeg)

Con la ejecución del comando show ip route, se evidencia que R1 y R5 comparten las tablas de enrutamiento entre sí.

![](_page_26_Picture_51.jpeg)

Tabla 1. Configuración de interfaces Loopback para crear R1

![](_page_27_Picture_110.jpeg)

![](_page_27_Picture_111.jpeg)

Tabla 3. Configuración de interfaces para crear R3

![](_page_27_Picture_112.jpeg)

Tabla 4. Configuración de interfaces para crear R4

![](_page_27_Picture_113.jpeg)

Tabla 5. Configuración de interfaces Loopback para crear R5

![](_page_27_Picture_114.jpeg)

#### **2. ESCENARIO 2.**

Una empresa de comunicaciones presenta una estructura Core acorde a la topología de red, en donde el estudiante será el administrador de la red, el cual deberá configurar e interconectar entre sí cada uno de los dispositivos que forman parte del escenario, acorde con los lineamientos establecidos para el direccionamiento IP, etherchannels, VLANs y demás aspectos que forman parte del escenario propuesto.

![](_page_28_Figure_2.jpeg)

![](_page_28_Figure_3.jpeg)

Figura 15. Simulación Escenario 2

Cisco Packet Tracer - D:\Desktop\6. DIPLOMADO CISCO\Paso 11\ESCENARIO\_2\_MiguelC.pkt Edit Options View Tools Extensions Help

 $\rho$  Escribe aquí para buscar

![](_page_28_Figure_6.jpeg)

 $\bullet$ 

 $\sigma$ 

 $\wedge$  (a)  $\mathbb{Z}$  (b) ESP  $\frac{10:05 \text{ p.}}{13/11/20}$ 

目  $\bullet$ Q  $W$ **In** 

#### **Parte 1: Configurar la red de acuerdo con las especificaciones.**

#### **a. Apagar todas las interfaces en cada switch.**

Para apagar las interfaces fast ethernet de los switches, se ejecutan los siguientes comandos, shutdown, con la funcion interface range desde la interface 0/1 hasta la 0/24, se agilizar la acción y se apagan todas las interfaces al mismo tiempo.

# **DLS1**

Switch> Switch>enable Ingreso a modo privilegiado Switch#configure terminal ingreso a modo de configuración Switch (config)#interface range fastEthernet 0/1-24 Rango de interface ethernet Switch (config-if-range)#shutdown Apaga las interfaces del rango Switch (config-if-range)#exit Salir Switch (config)#exit Switch#exit Switch>

#### **DLS2**

Switch> Switch>enable **Ingreso** a modo privilegiado Switch#configure terminal ingreso a modo de configuración Switch (config)#interface range fastEthernet 0/1-24 Rango de interface ethernet Switch (config-if-range)#shutdown Apaga las interfaces del rango Switch (config-if-range)#exit Salir Switch (config)#exit Switch#exit Switch>

## **ALS1**

Switch> Switch>enable Ingreso a modo privilegiado Switch#configure terminal **Ingreso** a modo de configuración Switch (config)#interface range fastEthernet 0/1-24 Rango de interface ethernet Switch (config-if-range)#shutdown Apaga las interfaces del rango Switch (config-if-range)#exit Salir Switch (config)#exit Switch#exit Switch>

## **ALS2**

Switch> Switch>enable **Ingreso** a modo privilegiado Switch#configure terminal ingreso a modo de configuración Switch (config)#interface range fastEthernet 0/1-24 Rango de interface ethernet Switch (config-if-range)#shutdown Apaga las interfaces del rango Switch (config-if-range)#exit Salir Switch (config)#exit Switch#exit Switch>

#### Figura 16. Simulación, interfaces apagadas

![](_page_30_Figure_3.jpeg)

#### **b. Asignar un nombre a cada switch acorde con el escenario establecido.**

Para apagar los switch, se ejecutan los siguientes comandos.

#### **DLS1**

Switch>enable Ingreso a modo privilegiado DLS1(config)#exit Salir DLS1# exit

Switch#configure terminal Ingreso a modo de configuración Switch(config)#hostname DLS1 Asignación de nombre al switch

#### **DLS2**

Switch>enable Ingreso a modo privilegiado DLS2(config)#exit Salir DLS2#exit

Switch#configure terminal Ingreso a modo de configuración Switch(config)#hostname DLS2 Asignación de nombre al switch

#### **ALS1**

Switch>enable Ingreso a modo privilegiado Switch(config)#hostname ALS1 ALS1(config)#exit Salir ALS1#exit

Switch#configure terminal letter de la lagreso a modo de configuración<br>
Switch(config)#hostname ALS1 Asignación de nombre al switch

#### **ALS2**

Switch>enable Ingreso a modo privilegiado ALS2(config)#exit Salir ALS2# exit

Switch#configure terminal Ingreso a modo de configuración Switch(config)#hostname ALS2 Asignación de nombre al switch

Figura 17. Correcta asignación de nombre a los switches

![](_page_31_Picture_107.jpeg)

32

- **c. Configurar los puertos troncales y Port-channels tal como se muestra en el diagrama.**
- **1) La conexión entre DLS1 y DLS2 será un EtherChannel capa-3 utilizando LACP. Para DLS1 se utilizará la dirección IP 10.12.12.1/30 y para DLS2 utilizará 10.12.12.2/30.**

En los dos Switches DLS1 y DLS2. Se utiliza el rango de las interfaces de el EtherChannel, por medio del comando interface range, luego se establecer como channel 12, también se debe especificar LACP, el cual es el protocolo para el grupo.

DLS1>enable DLS1#configure terminal DLS1(config)#interface vlan 800 DLS1(config-if)#ip address 10.12.12.1 255.255.255.252 DLS1(config-if)#no shutdown DLS1(config-if)#exit DLS1(config)#interface range fastEthernet 0/11-12 DLS1(config-if-range)#channel-protocol lacp DLS1(config-if-range)#channel-group 12 mode active DLS1(config-if-range)#interface port-channel 12 DLS1(config-if)#description PO12 etherchannel (LACP) DLS1(config-if)#no shutdown DLS1(config-if)#exit DLS1(config)#exit DLS2>enable DLS2#configure terminal DLS2(config)#interface vlan 800 DLS2(config-if)#ip address 10.12.12.2 255.255.255.252 DLS2(config-if)#no shutdown DLS2(config-if)#exit DLS2(config)#interface range fastEthernet 0/11-12 DLS2(config-if-range)#channel-protocol lacp DLS2(config-if-range)#channel-group 12 mode active DLS2(config-if-range)#interface port-channel 12 DLS2(config-if)#description PO12 etherchannel (LACP) DLS2(config-if)#no shutdown

DLS2(config-if)#exit

DLS2(config)#exit

## Figura 18. Correcta conexión entre DLS1 y DLS2- EtherChannel

![](_page_33_Picture_1.jpeg)

#### **2) Los Port-channels en las interfaces Fa0/7 y Fa0/8 utilizarán LACP.**

Se configura las interfaces Fa0/7 y Fa0/8 de los 4 switches, como EtherChannel con protocolo LACP. DLS1 y ALS1 grupo 1, DLS2 y ALS2 corresponden al grupo 2.

DLS1>enable DLS1#configure terminal DLS1(config-if)#interface range fastEthernet 0/7-8 DLS1(config-if-range)#channel-protocol lacp DLS1(config-if-range)#channel-group 1 mode active DLS1(config-if-range)# interface port-channel 1 DLS1(config-if)#description PO1 etherchannel (LACP) DLS1(config-if)#no shutdown DLS1(config-if)#end

DLS2>enable DLS2#configure terminal DLS2(config)#interface range fastEthernet 0/7-8 DLS2(config-if-range)#channel-protocol lacp DLS2(config-if-range)#channel-group 2 mode active DLS2(config-if-range)# interface port-channel 2 DLS2(config-if)#description PO2 etherchannel (LACP) DLS2(config-if)#no shutdown

#### DLS2(config-if)#end

ALS1>enable ALS1#configure terminal ALS1(config)#interface range fastEthernet 0/7-8 ALS1(config-if-range)#channel-protocol lacp ALS1(config-if-range)#channel-group 1 mode active ALS1(config-if-range)#interface port-channel 1 ALS1(config-if)#description PO1 etherchannel (LACP) ALS1(config-if)#no shutdown ALS1(config-if)#end ALS2>enable ALS2#configure terminal ALS2(config)#interface range fastEthernet 0/7-8 ALS2(config-if-range)#channel-protocol lacp

ALS2(config-if-range)#channel-group 2 mode active ALS2(config-if-range)#interface port-channel 2 ALS2(config-if)#description PO2 etherchannel (LACP) ALS2(config-if)#no shutdown

ALS2(config-if)#end

Figura 19. Correcta configuración fa 0/7-8 DLS1 y DLS2- LACP

![](_page_34_Picture_73.jpeg)

![](_page_35_Picture_69.jpeg)

# Figura 20. Correcta configuración fa 0/7-8 ALS1 y ALS2- LACP

## **3) Los Port-channels en las interfaces F0/9 y fa0/10 utilizará PAgP.**

Se configura PAgP, con base en la topología, DLS1 y ALS2 corresponden al grupo 4. DLS2 y ALS1 corresponden al grupo 3.

DLS1>enable DLS1#configure terminal DLS1(config-if)#interface range fastEthernet 0/9-10 DLS1(config-if-range)#channel-protocol pagp DLS1(config-if-range)#channel-group 4 mode desirable DLS1(config-if-range)# DLS1(config-if-range)#interface port-channel 4 DLS1(config-if)#description PO4 etherchannel (PAgP) DLS1(config-if)#no shutdown DLS1(config-if)#end

DLS2>enable DLS2#configure terminal DLS2(config-if)#interface range fastEthernet 0/9-10 DLS2(config-if-range)#channel-protocol pagp

DLS2(config-if-range)#channel-group 3 mode desirable DLS2(config-if-range)# DLS2(config-if-range)#interface port-channel 3 DLS2(config-if)#description PO3 etherchannel (PAgP) DLS2(config-if)#no shutdown DLS2(config-if)#end

ALS1>enable ALS1#configure terminal ALS1(config-if)#interface range fastEthernet 0/9-10 ALS1(config-if-range)#channel-protocol pagp ALS1(config-if-range)#channel-group 3 mode desirable ALS1(config-if-range)# ALS1(config-if-range)#interface port-channel 3 ALS1(config-if)#description PO3 etherchannel (PAgP) ALS1(config-if)#no shutdown ALS1(config-if)#end

ALS2(config-if)#interface range fastEthernet 0/9-10 ALS2(config-if-range)#channel-protocol pagp ALS2(config-if-range)#channel-group 4 mode desirable ALS2(config-if-range)# ALS2(config-if-range)#interface port-channel 4 ALS2(config-if)#description PO4 etherchannel (PAgP) ALS2(config-if)#no shutdown ALS2(config-if)#end

#### Figura 21. Correcta configuración fa 0/9-10 DLS1 y ALS2- PAgP

![](_page_37_Picture_1.jpeg)

# Figura 22. Correcta configuración fa 0/9-10 DLS2 y ALS1- PAgP

![](_page_37_Picture_3.jpeg)

**4) Todos los puertos troncales serán asignados a la VLAN 500 como la VLAN nativa.** 

Se asigna Vlan 500 nativa, a través del uso del comando switchport trunk.

DLS1>enable

DLS1#configure terminal DLS1(config)#interface range fastEthernet 0/7-12 DLS1(config-if-range)#switchport trunk encap dot1q DLS1(config-if-range)#switchport trunk native vlan 500 DLS1(config-if-range)#switchport mode trunk DLS1(config-if-range)#switchport nonegotiate DLS1(config-if-range)#no shutdown DLS1(config-if-range)#end

DLS2>enable

DLS2#configure terminal DLS2(config)#interface range fastEthernet 0/7-12 DLS2(config-if-range)#switchport trunk encap dot1q DLS2(config-if-range)#switchport trunk native vlan 500 DLS2(config-if-range)#switchport mode trunk DLS2(config-if-range)#switchport nonegotiate DLS2(config-if-range)#no shutdown DLS2(config-if-range)#end

ALS1>enable

ALS1#configure terminal ALS1(config)#interface range fastEthernet 0/7-10 ALS1(config-if-range)#switchport trunk native vlan 500 ALS1(config-if-range)#switchport mode trunk ALS1(config-if-range)#switchport nonegotiate ALS1(config-if-range)#no shutdown ALS1(config-if-range)#end

ALS2>enable

ALS2#configure terminal

ALS2(config)#interface range fastEthernet 0/7-10

ALS2(config-if-range)#switchport trunk native vlan 500

ALS2(config-if-range)#switchport mode trunk

DLS2(config-if-range)#switchport nonegotiate

ALS2(config-if-range)#no shutdown

ALS2(config-if-range)#end

#### Figura 23. Correcta configuración Vlan 500 nativa en DLS1 y DLS2

![](_page_39_Picture_1.jpeg)

#### Figura 24. Correcta configuración Vlan 500 nativa en ALS1 y ALS2

![](_page_39_Picture_3.jpeg)

**d. Configurar DLS1, ALS1, y ALS2 para utilizar VTP versión 3** 

En Packet Tracer, no soporta el comando VTP versión 3, se realiza configuración en VTP version 2.

![](_page_40_Picture_80.jpeg)

Figura 25. Evidencia de comando invalido VTP versión 3

#### **1) Utilizar el nombre de dominio CISCO con la contraseña ccnp321**

DLS1>enable DLS1#configure terminal DLS1(config)#vtp version 2 DLS1(config)#vtp domain CISCO DLS1(config)#vtp password ccnp123 DLS1(config)#end ALS1>enable

ALS1#configure terminal ALS1(config)#vtp version 2 ALS1(config)#vtp domain CISCO ALS1(config)#vtp password ccnp123 ALS1(config)#end

ALS2>enable ALS2#configure terminal ALS2(config)#vtp version 2 ALS2(config)#vtp domain CISCO ALS2(config)#vtp password ccnp123 ALS2(config)#end

Figura 26. Correcta configuración VTP versión 2 en DSL1, ALS1 y ALS2

![](_page_41_Picture_37.jpeg)

# **2) Configurar DLS1 como servidor principal para las VLAN.**

Se usa el comando vtp mode server

DLS1>enable DLS1#configure terminal DLS1(config)#vtp mode server DLS1(config)#end

Figura 27. Correcta configuración DLS1 como servidor principal

![](_page_42_Picture_1.jpeg)

# **3) Configurar ALS1 y ALS2 como clientes VTP.**

Se usa el comando vtp mode client en los switches ALS1 y ALS2

ALS1>enable ALS1#configure terminal ALS1(config)#vtp mode client ALS1(config)#end

ALS2>enable ALS2#configure terminal ALS2(config)#vtp mode client ALS2(config)#end

#### Figura 28. Correcta configuración ALS1 y ALS2 como servidor cliente

![](_page_43_Picture_1.jpeg)

#### **e. Configurar en el servidor principal las siguientes VLAN:**

Tabla 6. Configuración nombres de VLAN

![](_page_43_Picture_174.jpeg)

Se asignan los nombres de las VLAN, según la Tabla 6.

DLS1>enable DLS1#configure terminal

DLS1(config)#interface vlan 500

DLS1(config-if)#description NATIVA

DLS1(config-if)#no shutdown DLS1(config-if)#interface vlan 12

DLS1(config-if)#description ADMON

DLS1(config-if)#no shutdown

DLS1(config-if)#interface vlan 234

DLS1(config-if)#description CLIENTES

DLS1(config-if)#no shutdown

DLS1(config-if)#interface vlan 1111

DLS1(config-if)#description MULTIMEDIA

DLS1(config-if)#no shutdown

DLS1(config-if)#interface vlan 434

DLS1(config-if)#description PROVEEDORES

DLS1(config-if)#no shutdown

DLS1(config-if)#interface vlan 123

DLS1(config-if)#description SEGUROS

DLS1(config-if)#no shutdown

DLS1(config-if)#interface vlan 1010

DLS1(config-if)#description VENTAS

DLS1(config-if)#no shutdown

DLS1(config-if)#interface vlan 3456

DLS1(config-if)#description PERSONAL

DLS1(config-if)#no shutdown

DLS1(config-if)#end

Figura 29. Correcta configuración nombre VLAN en DLS1

![](_page_45_Picture_44.jpeg)

#### **f. En DLS1, suspender la VLAN 434.**

Se suspende la VLAN 434, a través de del comando shutdown.

DLS1>enable DLS1#configure terminal DLS1(config)#interface vlan 434 DLS1(config-if)#do sh interface vlan 434 DLS1(config-if)#description PROVEEDORES DLS1(config-if)#no shutdown DLS1(config-if)#end

Figura 30. Correcta suspensión VLAN 434 en DLS1

|                                                                                                    | П |
|----------------------------------------------------------------------------------------------------|---|
| Config CLI Attributes<br>Physical                                                                                                    |   |
| <b>IOS Command Line Interface</b>                                                                                                    |   |
| DLS1>enable<br>DLS1#configure terminal<br>Enter configuration commands, one per line. End with CNTL/Z.<br>DLS1(config)#interface vlan 434<br>DLS1(config-if)#do sh interface vlan 434<br>Vlan434 is down, line protocol is down<br>Hardware is CPU Interface, address is 0006.2a91.c204 (bia<br>0006.2a91.c204)<br>Description: PROVEEDORES<br>MTU 1500 bytes, BW 100000 Kbit, DLY 1000000 usec,<br>reliability 255/255, txload 1/255, rxload 1/255<br>Encapsulation ARPA, loopback not set<br>ARP type: ARPA, ARP Timeout 04:00:00<br>Last input 21:40:21, output never, output hang never<br>Last clearing of "show interface" counters never<br>Input queue: 0/75/0/0 (size/max/drops/flushes); Total output drops<br>٥<br>Queueing strategy: fifo<br>Output queue: 0/40 (size/max)<br>5 minute input rate 0 bits/sec, 0 packets/sec<br>5 minute output rate 0 bits/sec, 0 packets/sec<br>1682 packets input, 530955 bytes, 0 no buffer<br>Received 0 broadcasts (0 IP multicast)<br>0 runts, 0 giants, 0 throttles<br>0 input errors, 0 CRC, 0 frame, 0 overrun, 0 ignored<br>563859 packets output, 0 bytes, 0 underruns<br>0 output errors, 23 interface resets<br>0 output buffer failures, 0 output buffers swapped out<br>DLS1(config-if)#description PROVEEDORES<br>DLS1(config-if)#no shutdown<br>DLS1(config-if)#end<br>$_{\text{DLS1}\#}$<br>%SYS-5-CONFIG I: Configured from console by console |   |

#### **g. Configurar DLS2 en modo VTP transparente VTP utilizando VTP versión 2, y configurar en DLS2 las mismas VLAN que en DLS1.**

El swich DLS2, se configura con VTP versión 2, a través del comendo vtp mode transparent La VLAN se configura igual que en el swich DLS1, según liniamientos de la Tabla 6.

DLS2>enable DLS2#configure terminal DLS2(config)#vtp version 2 DLS2(config)#vtp mode transparent DLS2(config)#interface vlan 500 DLS2(config-if)#description NATIVA DLS2(config-if)#no shutdown

DLS2(config-if)#interface vlan 12 DLS2(config-if)#description ADMON DLS2(config-if)#no shutdown DLS2(config-if)#interface vlan 234 DLS2(config-if)#description CLIENTES DLS2(config-if)#no shutdown DLS2(config-if)#interface vlan 1111 DLS2(config-if)#description MULTIMEDIA DLS2(config-if)#no shutdown DLS2(config-if)#interface vlan 434 DLS2(config-if)#description PROVEEDORES DLS2(config-if)#no shutdown DLS2(config-if)#interface vlan 123 DLS2(config-if)#description SEGUROS DLS2(config-if)#no shutdown DLS2(config-if)#interface vlan 1010 DLS2(config-if)#description VENTAS DLS2(config-if)#no shutdown DLS2(config-if)#interface vlan 3456 DLS2(config-if)#description PERSONAL DLS2(config-if)#no shutdown DLS2(config-if)#end

| <b>DLS2</b>                                                                                                    |            | п         |
|----------------------------------------------------------------------------------------------------|------------|-----------|
| Config CLI Attributes<br>Physical                                                                                                    |            |           |
| <b>IOS Command Line Interface</b>                                                                                                    |            |           |
|                                                                                                    |            |           |
|                                                                                                    |            |           |
|                                                                                                    |            |           |
| DLS2>enable                                                                                                    |            |           |
| DLS2#configure terminal                                                                                                    |            |           |
| Enter configuration commands, one per line. End with CNTL/Z.                                                                                                    |            |           |
| DLS2 (config) #vtp version 2                                                                                                    |            |           |
| DLS2 (config) #vtp mode transparent                                                                                                    |            |           |
| Setting device to VTP TRANSPARENT mode.                                                                                                    |            |           |
| DLS2 (config)#interface vlan 500<br>DLS2 (config-if) #description NATIVA                                                                                                    |            |           |
| DLS2 (config-if) #no shutdown                                                                                                    |            |           |
| DLS2 (config-if)#interface vlan 12                                                                                                    |            |           |
| DLS2 (config-if)#description ADMON                                                                                                    |            |           |
| DLS2 (config-if)#no shutdown                                                                                                    |            |           |
| DLS2 (config-if)#interface vlan 234                                                                                                    |            |           |
| DLS2 (config-if)#description CLIENTES                                                                                                    |            |           |
| DLS2 (config-if) #no shutdown                                                                                                    |            |           |
| DLS2 (config-if)#interface vlan 1111                                                                                                    |            |           |
| DLS2 (config-if)#description MULTIMEDIA                                                                                                    |            |           |
| DLS2 (config-if)#no shutdown                                                                                                    |            |           |
| DLS2 (config-if)#interface vlan 434                                                                                                    |            |           |
| DLS2 (config-if) #description PROVEEDORES                                                                                                    |            |           |
| DLS2 (config-if)#no shutdown                                                                                                    |            |           |
| DLS2 (config-if)#interface vlan 123                                                                                                    |            |           |
| DLS2 (config-if)#description SEGUROS                                                                                                    |            |           |
| DLS2 (config-if) #no shutdown                                                                                                    |            |           |
| DLS2 (config-if)#interface vlan 1010                                                                                                    |            |           |
| DLS2 (config-if)#description VENTAS                                                                                                    |            |           |
| DLS2 (config-if) #no shutdown                                                                                                    |            |           |
| DLS2 (config-if)#interface vlan 3456                                                                                                    |            |           |
| DLS2 (config-if)#description PERSONAL                                                                                                    |            |           |
| DLS2 (config-if)#no shutdown                                                                                                    |            |           |
| DLS2(config-if)#end                                                                                                    |            |           |
| DLS2#                                                                                                    |            |           |
| %SYS-5-CONFIG I: Configured from console by console                                                                                                    |            |           |
|                                                                                                    |            |           |
|                                                                                                    |            |           |
| Ctrl+F6 to exit CLI focus                                                                                                    | Copy       | Paste     |
|                                                                                                    |            |           |
| $\begin{array}{ccccc} \mathbb{C} & \blacksquare & \mathbb{C} & \mathbb{C} \end{array}$ $\begin{array}{ccccc} \mathbb{C} & \mathbb{C} & \mathbb{C} & \mathbb{C} \end{array}$ | 22/11/2020 | 2:45 p.m. |

Figura 31. Correcta configuración nombre VLAN en DLS2

## **h. Suspender VLAN 434 en DLS2.**

- DLS2>enable
- DLS2#configure terminal
- DLS2(config)#interface vlan 434
- DLS2(config-if)#do sh interface vlan 434
- DLS2(config-if)#description PROVEEDORES
- DLS2(config-if)#no shutdown
- DLS2(config-if)#end

Figura 32. Correcta suspensión VLAN 434 en DLS2

![](_page_49_Picture_47.jpeg)

**i. En DLS2, crear VLAN 567 con el nombre de PRODUCCION. La VLAN de PRODUCCION no podrá estar disponible en cualquier otro Switch de la red.** 

DLS2>enable

DLS2#configure terminal

DLS2(config)#interface vlan 567

DLS2(config-if)#description PRODUCCION

DLS2(config-if)#no shutdown

DLS2(config-if)#end

Figura 33. Correcta configuración nombre VLAN 567 en DLS2

![](_page_50_Figure_1.jpeg)

**j. Configurar DLS1 como Spanning tree root para las VLAN 1, 12, 434, 500, 1010, 1111 y 3456 y como raíz secundaria para las VLAN 123 y 234.** 

Para esta configuración se utilizan los comandos spanning-tree mode pvst, spanning-tree vlan xxx root primary y spanning-tree vlan xxx root secondary

DLS1>enable DLS1#configure terminal DLS1(config)#spanning-tree mode pvst DLS1(config)#spanning-tree vlan 1,12,434,500,1010,1111,3456 root primary DLS1(config)#spanning-tree vlan 123,234 root secondary DLS1(config)#end

Figura 34. Correcta configuración Spanning tree root en DLS1

![](_page_50_Picture_84.jpeg)

**k. Configurar DLS2 como Spanning tree root para las VLAN 123 y 234 y como una raíz secundaria para las VLAN 12, 434, 500, 1010, 1111 y 3456.** 

Se realiza la misma configuración del punto anterior.

DLS2>enable DLS2#configure terminal DLS2(config)#spanning-tree mode pvst DLS2(config)#spanning-tree vlan 1,12,434,500,1010,1111,3456 root primary DLS2(config)#spanning-tree vlan 123,234 root secondary DLS2(config)#end

Figura 35. Correcta configuración Spanning tree root en DLS2

![](_page_51_Picture_108.jpeg)

**l. Configurar todos los puertos como troncales de tal forma que solamente las VLAN que se han creado se les permitirá circular a través de éstos puertos.**

En los switches DLS1 y DLS2, se relaiza la configuración de las interfaces fast ethernet 7 y 8, a través del uso de los comandos switchport, trunk encapsulación dot1q.

DLS1(config)#interface DLS1>enable

DLS1#configure terminal

DLS1(config)#interface fa0/7

DLS1 (config-if)#switchport trunk native vlan 500

DLS1 (config-if)#switchport trunk encapsulation dot1q

DLS1 (config-if)#switchport mode trunk

DLS1 (config-if)#

DLS1 (config-if)#interface fa0/8

DLS1 (config-if)#switchport trunk native vlan 500

DLS1 (config-if)#switchport trunk encapsulation dot1q

DLS1 (config-if)#switchport mode trunk

DLS1 (config-if)#end

DLS2>enable

DLS2#configure terminal DLS2(config)#interface fa0/7 DLS2(config-if)#switchport trunk native vlan 500 DLS2(config-if)#switchport trunk encapsulation dot1q DLS2(config-if)#switchport mode trunk DLS2(config-if)#interface fa0/8 DLS2(config-if)#switchport trunk native vlan 500 DLS2(config-if)#switchport trunk encapsulation dot1q DLS2(config-if)#switchport mode trunk DLS2(config-if)#end

Figura 36. Correcta configuración de puertos como troncales en DLS1 y DLS2

![](_page_52_Picture_2.jpeg)

**m. Configurar las siguientes interfaces como puertos de acceso, asignados a las VLAN de la siguiente manera:** 

![](_page_53_Picture_106.jpeg)

#### Tabla 7. Configuración interfaces acceso VLAN

DLS1#configure terminal DLS1(config)#interface fa0/6 DLS1(config-if)#switchport access vlan 3456 DLS1(config-if)#interface fa0/15 DLS1(config-if)#switchport access vlan 1111 DLS1(config-if)#interface range fa0/16-18 DLS1(config-if-range)#switchport access vlan 567 DLS1(config-if-range)#end

DLS2>enable DLS2#configure terminal DLS2(config)#interface fa0/6 DLS2(config-if)#switchport access vlan 123 DLS2(config-if)#switchport access vlan 1010 DLS2(config-if)#interface fa0/15 DLS2(config-if)#switchport access vlan 1111 DLS2(config-if)#interface range fa0/16-18 DLS2(config-if-range)#switchport access vlan 567 DLS2(config-if-range)#end

## Figura 37. Correcta configuración interface VLAN en DLS1 y DLS2

![](_page_54_Picture_1.jpeg)

ALS1>enable

ALS1#configure terminal

ALS1(config)#interface fa0/6

ALS1(config-if)#switchport access vlan 123

ALS1(config-if)#switchport access vlan 1010

ALS1(config-if)#interface fa0/15

ALS1(config-if)#switchport access vlan 1111

ALS1(config-if)#interface range fa0/16-18

ALS1(config-if-range)#switchport access vlan 567

ALS1(config-if-range)#end

ALS2>enable ALS2#configure terminal ALS2(config)#interface fa0/6 ALS2(config-if)#switchport access vlan 234 ALS2(config-if)#interface fa0/15 ALS2(config-if)#switchport access vlan 1111 ALS2(config-if)#interface range fa0/16-18 ALS2(config-if-range)#switchport access vlan 567

## ALS2(config-if-range)#end

![](_page_55_Picture_1.jpeg)

Figura 38. Correcta configuración interface VLAN en ALS1 y ALS2

**Parte 2: conectividad de red de prueba y las opciones configuradas.** 

#### **a. Verificar la existencia de las VLAN correctas en todos los switches y la asignación de puertos troncales y de acceso**

Se procede a verificar a través de la ejecución del comando show vlan

DLS1>enable DLS1#show vlan

DLS2>enable DLS2#show vlan

ALS1>enable ALS1#show vlan

ALS2>enable ALS2#show vlan

![](_page_56_Picture_23.jpeg)

Figura 39. Correcta ejecución del comando show vlan en DLS1- Parte 1

Figura 40. Correcta ejecución del comando show vlan en DLS1- Parte 2

![](_page_56_Picture_24.jpeg)

Figura 41. Correcta ejecución del comando show vlan en DLS2- Parte 1

|        |                               | Physical Config CLI Attributes                         |                      |                                   |                          |                              |           |   |
|--------|-------------------------------|--------------------------------------------------------|----------------------|-----------------------------------|--------------------------|------------------------------|-----------|---|
|        |                               |                                                        |                      | <b>IOS Command Line Interface</b> |                          |                              |           |   |
| TOK1   |                               | Burrenne contreuracion                                 |                      |                                   |                          |                              |           |   |
|        | DLS2#show vlan                |                                                        |                      |                                   |                          |                              |           |   |
|        |                               |                                                        |                      |                                   |                          |                              |           |   |
|        | VLAN Name                     | --- ----------------------------                       |                      |                                   |                          | Status Ports                 |           |   |
|        | 1 default                     |                                                        | -------------------- |                                   |                          | active Po2, Po3, Po12, Fa0/1 |           |   |
|        |                               |                                                        |                      |                                   |                          | Fa0/2, Fa0/3, Fa0/4,         |           |   |
| Fa0/5  |                               |                                                        |                      |                                   |                          |                              |           |   |
| Fa0/14 |                               |                                                        |                      |                                   |                          | Fa0/7, Fa0/8, Fa0/13,        |           |   |
|        |                               |                                                        |                      |                                   |                          | Fa0/19, Fa0/20,              |           |   |
|        | Fa0/21, Fa0/22                |                                                        |                      |                                   |                          |                              |           |   |
|        |                               |                                                        |                      |                                   |                          | Fa0/23, Fa0/24,              |           |   |
|        | Gig0/1, Gig0/2<br>12 VLAN0012 |                                                        |                      | active                            |                          |                              |           |   |
|        | 567 VLAN0567                  |                                                        |                      |                                   |                          | active Fa0/16, Fa0/17,       |           |   |
| Fa0/18 |                               |                                                        |                      |                                   |                          |                              |           |   |
|        |                               | 1002 fddi-default                                      |                      | active                            |                          |                              |           |   |
|        |                               | 1003 token-ring-default<br>1004 fddinet-default        |                      | active<br>active                  |                          |                              |           |   |
|        |                               | 1005 trnet-default                                     |                      | active                            |                          |                              |           |   |
|        | 1010 VLAN1010                 |                                                        |                      |                                   | active                   | Fa0/6                        |           |   |
|        | 1111 VLAN1111                 |                                                        |                      |                                   |                          | active Fa0/15                |           |   |
|        |                               | VLAN Type SAID MTU Parent RingNo BridgeNo Stp BrdgMode |                      |                                   |                          |                              |           |   |
|        | Transl Trans2                 |                                                        |                      |                                   |                          |                              |           |   |
|        | ------- ------                | 1 enet 100001 1500 - - - -                             |                      |                                   |                          |                              |           | ٥ |
| 0      |                               | 12 enet 100012 1500 -                                  |                      |                                   |                          |                              |           | ٥ |
| 0.     |                               |                                                        |                      |                                   | $\overline{\phantom{a}}$ |                              |           | ٥ |
| 0      |                               | 567 enet 100567 1500 -                                 |                      | market and                        |                          |                              |           |   |
| ٥      |                               | 1002 fddi 101002 1500 -                                |                      | - 1                               |                          |                              |           | ٥ |
|        |                               | 1003 tr 101003 1500 -                                  |                      |                                   |                          |                              |           | ٥ |
|        |                               |                                                        |                      |                                   |                          |                              |           |   |
|        |                               |                                                        |                      | C.                                | $\Box$ 6                 | (1) ESP                      | 3:57 p.m. |   |

Figura 42. Correcta ejecución del comando show vlan en DLS2- Parte 2

![](_page_58_Picture_23.jpeg)

Figura 43. Correcta ejecución del comando show vlan en ALS1 Parte 1

![](_page_58_Picture_24.jpeg)

\_\_\_\_\_\_\_ \_\_\_\_\_\_ 1111 enet 101111 1500 - - - - - $\mathcal{L}=\mathcal{L}^{\mathrm{max}}$  $\sim$  0 **Carl Carl**  $\mathbf{o}$  $\bullet$ Remote SPAN VLANs ---\_\_\_\_\_\_\_\_\_ Primary Secondary Type Ports<br>------- --------- ----------------- $ALS1#$ Ctrl+F6 to exit CLI focus Copy Paste △  $\begin{bmatrix} 1 \\ 2 \end{bmatrix}$  ■ *(k*, d) ESP  $\frac{3:59 \text{ p.m.}}{22/11/2020}$ 

Figura 44. Correcta ejecución del comando show vlan en ALS1 Parte 2

Figura 45. Correcta ejecución del comando show vlan en ALS2 Parte 1

![](_page_59_Picture_57.jpeg)

Figura 46. Correcta ejecución del comando show vlan en ALS2 Parte 2

![](_page_60_Picture_39.jpeg)

## **b. Verificar que el EtherChannel entre DLS1 y ALS1 está configurado correctamente**

Se procede a verificar a través del uso del comando show eterchannel

DLS1>enable DLS1#show etherchannel

ALS1>enable ALS1#show etherchannel

![](_page_61_Figure_0.jpeg)

Figura 47. Ejecución del comando show etherchannel en ALS1 y DLS1

#### **c. Verificar la configuración de Spanning tree entre DLS1 o DLS2 para cada VLAN.**

Se procede a verificar a través del uso del comando show spanning-tree

DLS1>enable DLS1#show spanning-tree

DLS2>enable DLS2#show spanning-tree

Figura 48. Ejecución del comando show spanning-tree en DLS1

| DLS1                           |                                                          |     |                                   |                          |            | □     |
|--------------------------------|----------------------------------------------------------|-----|-----------------------------------|--------------------------|------------|-------|
| Physical Config CLI Attributes |                                                          |     |                                   |                          |            |       |
|                                |                                                          |     | <b>IOS Command Line Interface</b> |                          |            |       |
| DLS1>enable                    |                                                          |     |                                   |                          |            |       |
| DLS1#show spanning-tree        |                                                          |     |                                   |                          |            |       |
| VLAN0001                       |                                                          |     |                                   |                          |            |       |
| Root ID                        | Spanning tree enabled protocol ieee<br>Priority 20481    |     |                                   |                          |            |       |
|                                | Address 000C.CFD1.C6DD                                   |     |                                   |                          |            |       |
|                                | Cost                                                     | -19 |                                   |                          |            |       |
|                                | Port                                                     |     | 11 (FastEthernet0/11)             |                          |            |       |
|                                | Hello Time 2 sec Max Age 20 sec Forward Delay 15 sec     |     |                                   |                          |            |       |
|                                | Bridge ID Priority 24577 (priority 24576 sys-id-ext 1)   |     |                                   |                          |            |       |
|                                | Address 0006.2A91.C2C9                                   |     |                                   |                          |            |       |
|                                | Hello Time 2 sec Max Age 20 sec Forward Delay 15 sec     |     |                                   |                          |            |       |
|                                | Aging Time 20                                            |     |                                   |                          |            |       |
| Interface                      |                                                          |     | Role Sts Cost Prio. Nbr Type      |                          |            |       |
|                                |                                                          |     |                                   |                          |            |       |
|                                | ---------------------------------                        |     |                                   |                          |            |       |
| Fa0/9                          | Desg FWD 19                                              |     |                                   | 128.9<br>P2p             |            |       |
| Fa0/10<br>Fa0/11               | Desg FWD 19<br>Root FWD 19                               |     |                                   | 128.10 P2p<br>128.11 P2p |            |       |
| Fa0/12                         | Altn BLK 19                                              |     |                                   | 128.12 P2p               |            |       |
|                                |                                                          |     |                                   |                          |            |       |
| VLAN0567                       |                                                          |     |                                   |                          |            |       |
|                                | Spanning tree enabled protocol ieee                      |     |                                   |                          |            |       |
|                                | Root ID Priority 33335                                   |     |                                   |                          |            |       |
|                                | Address                                                  |     | 0003.E4D2.7ED9                    |                          |            |       |
|                                | Cost<br>Port                                             | -19 | 9(FastEthernet0/9)                |                          |            |       |
|                                | Hello Time 2 sec Max Age 20 sec Forward Delay 15 sec     |     |                                   |                          |            |       |
|                                |                                                          |     |                                   |                          |            |       |
|                                | Bridge ID Priority 33335 (priority 32768 sys-id-ext 567) |     |                                   |                          |            |       |
|                                | Address                                                  |     | 0006.2A91.C2C9                    |                          |            |       |
|                                | Hello Time 2 sec Max Age 20 sec Forward Delay 15 sec     |     |                                   |                          |            |       |
|                                | Aging Time 20                                            |     |                                   |                          |            |       |
| Interface                      |                                                          |     | Role Sts Cost Prio. Nbr Type      |                          |            |       |
|                                |                                                          |     |                                   |                          |            |       |
|                                |                                                          |     |                                   |                          |            |       |
| Fa0/9<br>$F = 0/10$            | Root FWD 19<br>Altn RLK 19 128 10 P2p                    |     |                                   | 128.9 P2p                |            |       |
|                                |                                                          |     |                                   |                          |            |       |
| Ctrl+F6 to exit CLI focus      |                                                          |     |                                   |                          | Copy       | Paste |
|                                |                                                          |     |                                   |                          |            |       |
|                                |                                                          |     |                                   |                          | 4:29 p.m.  |       |
|                                |                                                          |     | 人 图 铂 后 (1) ESP                   |                          | 22/11/2020 |       |
|                                |                                                          |     |                                   |                          |            |       |

I

Figura 49. Ejecución del comando show spanning-tree en DLS2 Parte 1

| Physical Config CLI Attributes        |                                                         |                                   |                          |      |           |
|---------------------------------------|---------------------------------------------------------|-----------------------------------|--------------------------|------|-----------|
|                                       |                                                         |                                   |                          |      |           |
| Dhoz/enabie                           |                                                         | <b>IOS Command Line Interface</b> |                          |      |           |
| DLS2#show spanning-tree               |                                                         |                                   |                          |      |           |
| VLAN0001                              |                                                         |                                   |                          |      |           |
|                                       | Spanning tree enabled protocol ieee                     |                                   |                          |      |           |
|                                       | Root ID Priority 20481<br>Address 000C.CFD1.C6DD        |                                   |                          |      |           |
|                                       | This bridge is the root                                 |                                   |                          |      |           |
|                                       | Hello Time 2 sec Max Age 20 sec Forward Delay 15 sec    |                                   |                          |      |           |
|                                       |                                                         |                                   |                          |      |           |
|                                       | Bridge ID Priority 20481 (priority 20480 sys-id-ext 1)  |                                   |                          |      |           |
|                                       | Address 000C.CFD1.C6DD                                  |                                   |                          |      |           |
|                                       | Hello Time 2 sec Max Age 20 sec Forward Delay 15 sec    |                                   |                          |      |           |
|                                       | Aging Time 20                                           |                                   |                          |      |           |
| Interface Role Sts Cost Prio.Nbr Type |                                                         |                                   |                          |      |           |
|                                       |                                                         |                                   |                          |      |           |
| Fa0/9                                 | ----------------------------------<br>Desg FWD 19       |                                   | 128.9 P <sub>2</sub> p   |      |           |
| Fa0/12                                | Desg FWD 19                                             |                                   |                          |      |           |
| Fa0/11                                | Desg FWD 19                                             |                                   | 128.12 P2p<br>128.11 P2p |      |           |
| Fa0/10                                | Desg FWD 19                                             |                                   | 128.10 P2p               |      |           |
| VLAN0012                              |                                                         |                                   |                          |      |           |
|                                       | Spanning tree enabled protocol ieee                     |                                   |                          |      |           |
|                                       | Root ID Priority 24588                                  |                                   |                          |      |           |
|                                       | Address                                                 | 000C.CFD1.C6DD                    |                          |      |           |
|                                       | This bridge is the root                                 |                                   |                          |      |           |
|                                       | Hello Time 2 sec Max Age 20 sec Forward Delay 15 sec    |                                   |                          |      |           |
|                                       | Bridge ID Priority 24588 (priority 24576 sys-id-ext 12) |                                   |                          |      |           |
|                                       | Address                                                 | 000C.CFD1.C6DD                    |                          |      |           |
|                                       | Hello Time 2 sec Max Age 20 sec Forward Delay 15 sec    |                                   |                          |      |           |
|                                       | Aging Time 20                                           |                                   |                          |      |           |
| Interface Role Sts Cost Prio.Nbr Type |                                                         |                                   |                          |      |           |
|                                       | ---------------------------------                       |                                   |                          |      |           |
| Fa0/9                                 | Desg FWD 19                                             | 128.9 P2p                         |                          |      |           |
| $F = 0.712$                           | Doce FMD 19 190 19                                      |                                   | n2n                      |      |           |
| Ctrl+F6 to exit CLI focus             |                                                         |                                   |                          | Copy | Paste     |
|                                       |                                                         |                                   |                          |      |           |
|                                       |                                                         |                                   |                          |      |           |
| Top                                   |                                                         |                                   |                          |      |           |
|                                       |                                                         |                                   |                          |      |           |
|                                       |                                                         |                                   |                          |      | 4:30 p.m. |

Figura 50. Ejecución del comando show spanning-tree en DLS2 Parte 2

![](_page_64_Picture_14.jpeg)

#### **CONCLUSIONES**

Se ejecutan las configuraciones iniciales de las interfaces y los protocolos de enrutamiento para los cinco (5) Routers según la topología de red del Escenario uno (1). Se crean cuatro nuevas interfaces de Loopback en R1 utilizando la asignación de direcciones 10.1.0.0/22 y configure esas interfaces para participar en el área 5 de OSPF. Ejecutando los comandos IOS de configuración avanzada en los cinco routers, para protocolos de enrutamiento OSPF en entornos de direccionamiento. Se crean cuatro nuevas interfaces de Loopback en R5 utilizando la asignación de direcciones 172.5.0.0/22 y configure esas interfaces para participar en el Sistema Autónomo EIGRP 15. Ejecutando los comandos IOS de configuración avanzada en los cinco routers, para protocolos de enrutamiento EIGRP en entornos de direccionamiento.

Gracias a la simulación realizada en el programa Packet Tracer, se logra realizar un análisis acerca del comportamiento de múltiples protocolos, evaluando el desempeño de los routers, mediante el uso de comandos de administración avanzados y bajo el uso de protocolos de vector distancia. A su vez se realiza análisis de la tabla de enrutamiento de R3, verificando las nuevas interfaces de Loopback mediante la ejecución del comando show ip route. También este comando es usado para verificar en R1 y R5 que las rutas del sistema autónomo opuesto existen en su tabla de enrutamiento.

Gracias al uso de las tecnologías ha facilitado mejoramiento en las telecomunicaciones. En el escenario dos (2), se realizaron los protocolos de enrutamiento de los switches con base en la topología planteada. Se realiza usando el simulador Packet Tracer, exclusivo de CISCO. Se presenta un inconveniente en la parte 1, punto d, en donde la configuración de los switches DLS1, ALS1, y ALS2, no soporta la VTP Versión 3 que pide la guía, se realiza la configuración de los switches, usando la VTP Versión 2, mediante la ejecución del comando.

Analizando los resultados de los comandos de verificación, (show spanning-tree, show vlan, show etherchannel). Se logró configurar con éxito la topología propuesta en el Escenario dos (2), la cual está basada en switches. Esto se realizó gracias a la implementación de protocolos de STP y la configuración de VLANs.

## **BIBLIOGRAFIA**

ARISTIZÁBAL, O. F. (2018). Trabajo final prueba de habilidades prácticas CCNA.. Recuperado de:<https://repository.unad.edu.co/handle/10596/23925>**.**

Froom, R., Frahim, E. (2015). CISCO Press (Ed). **Inter VLAN Routing**. Implementing Cisco IP Switched Networks (SWITCH) Foundation Learning Guide CCNP SWITCH 300-115. Recuperado de [https://1drv.ms/b/s!AmIJYei-](https://1drv.ms/b/s!AmIJYei-NT1IlnWR0hoMxgBNv1CJ)[NT1IlnWR0hoMxgBNv1CJ](https://1drv.ms/b/s!AmIJYei-NT1IlnWR0hoMxgBNv1CJ)

ICONTEC INTERNATIONAL. EL COMPENDIO DE TESIS Y OTROS TRABAJOS DE GRADO. {En línea}. {Consultado junio 2009}. Disponible en: [http://www.ICONTEC.org/BancoConocimiento/C/compendio\\_de\\_tesis\\_y\\_otros\\_tra](http://www.icontec.org/BancoConocimiento/C/compendio_de_tesis_y_otros_trabajos_de_grado/compendio_de_tesis_y_otros_trabajos_de_grado.asp?CodIdioma=ESP) bajos de grado/compendio de tesis y otros trabajos de grado.asp?CodIdioma [=ESP](http://www.icontec.org/BancoConocimiento/C/compendio_de_tesis_y_otros_trabajos_de_grado/compendio_de_tesis_y_otros_trabajos_de_grado.asp?CodIdioma=ESP)**.**

MINISTERIO DE EDUCACION NACIONAL. Al día con las noticias. {En línea}. {Consultado el 5 de junio 2009}. Disponible en: <http://www.mineducacion.gov.co/observatorio/1722/article-167990.html>

Teare, D., Vachon B., Graziani, R. (2015). CISCO Press (Ed). OSPF Implementation. Implementing Cisco IP Routing (ROUTE) Foundation Learning Guide CCNP ROUTE 300-101. Recuperado de [https://1drv.ms/b/s!AmIJYei-](https://1drv.ms/b/s!AmIJYei-NT1IlnMfy2rhPZHwEoWx)[NT1IlnMfy2rhPZHwEoWx](https://1drv.ms/b/s!AmIJYei-NT1IlnMfy2rhPZHwEoWx)

UNIVERSIDAD EAFIT. Guía tesis eafit 2009. {En línea}. {Consultado el 28 de mayo 2009}. Disponible en: http:/[/www.eafit.edu.co/NR/rdonlyres/.../guiaTesisEAFIT2009.pdf](http://www.eafit.edu.co/NR/rdonlyres/.../guiaTesisEAFIT2009.pdf)